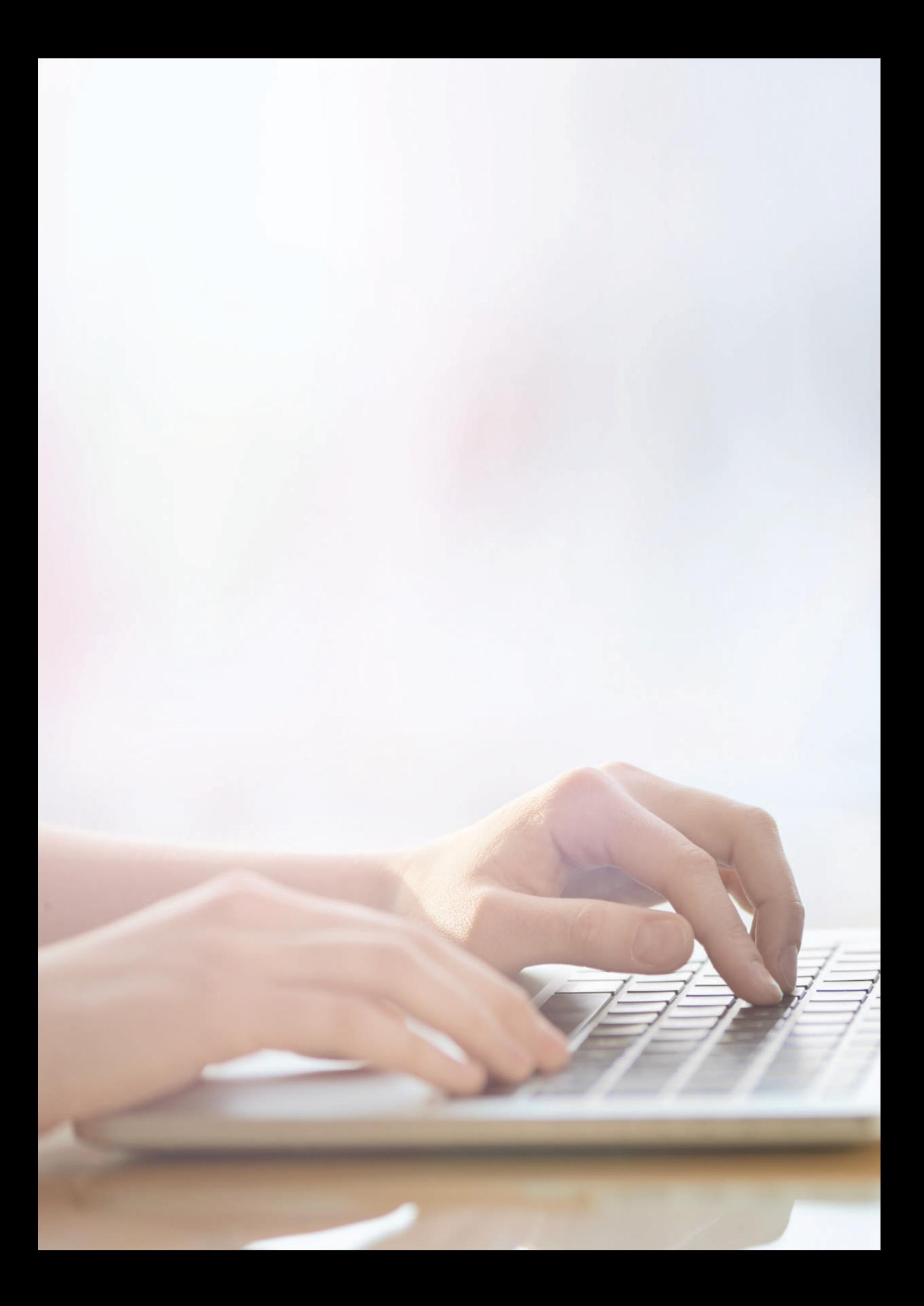

## AUTHORISED ACCOUNT USAGE

In MyDHL+, you can securely share your account number with others to create shipments. Not only do you decide who can use your account, you also control how they use it.

- Protect your account by masking the number or using a nickname.
- Hide your account rates from business partners, suppliers and customers as needed.
- Apply shipment restrictions allowed addresses, maximum number of pieces and weight

(i) If you grant authorisation to users who are not registered in MyDHL+, they will be prompted to register before creating shipments.

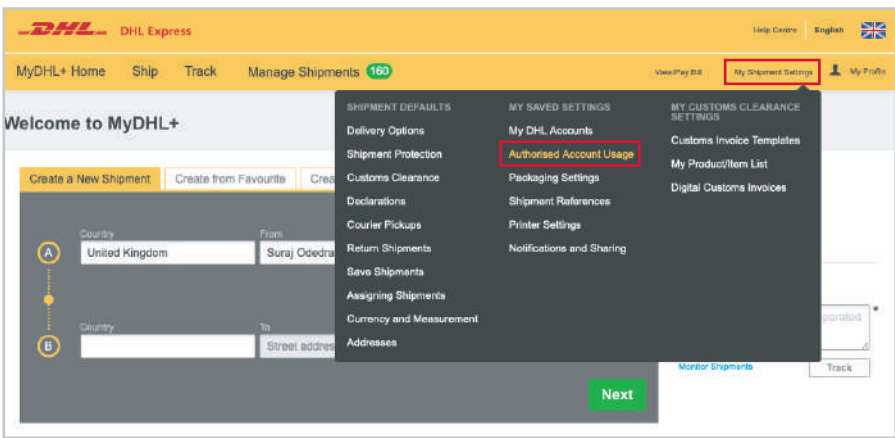

Log into MyDHL+, go to **My Shipment Settings**  and select **Authorised Account Usage**.

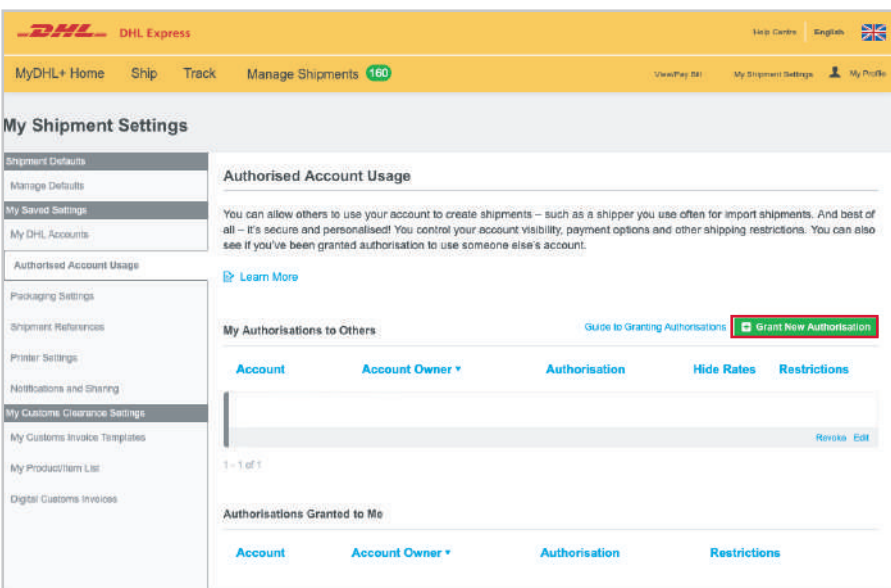

Click **Grant New Authorisation**.

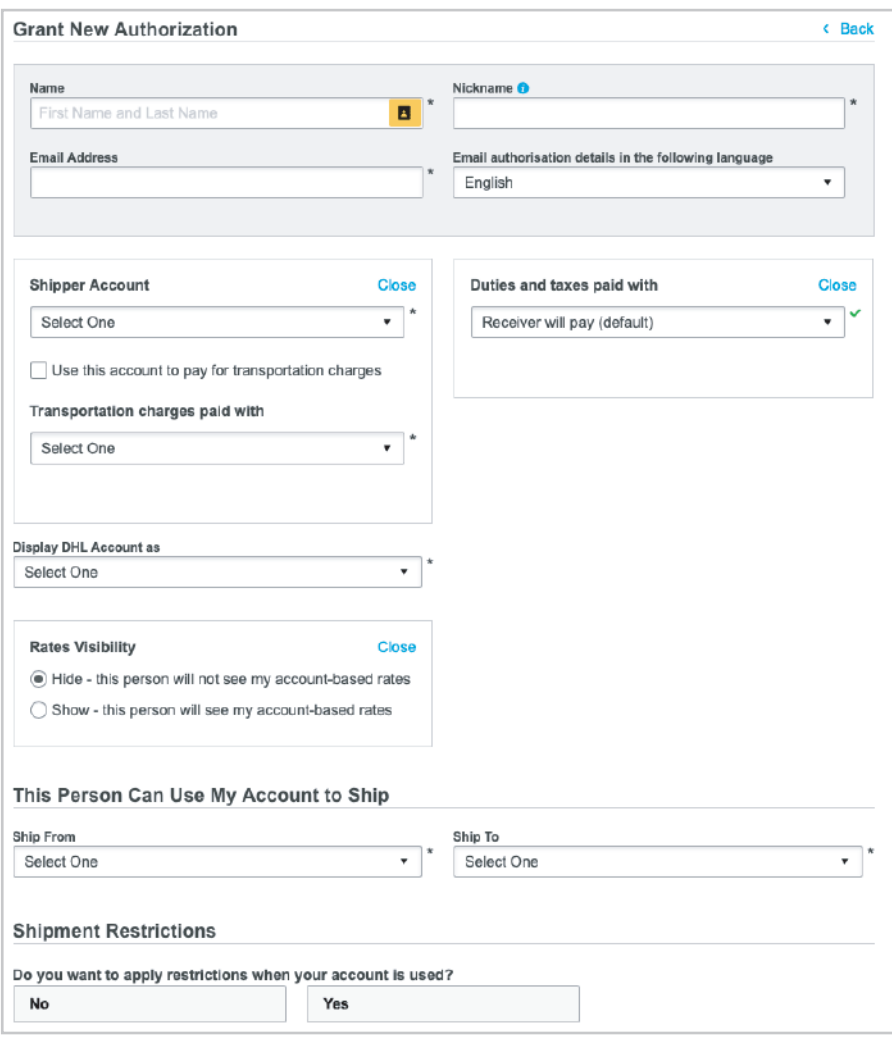

Complete the fields marked with an asterisk (\*) and select any shipment restrictions you would like to apply.

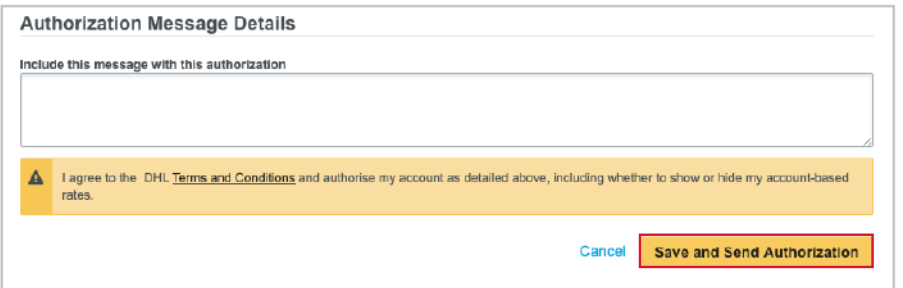

Your authorised user will receive an email confirmation, with a link to either log into MyDHL+ or register. Your account number will then be available for them to use, subject to any restrictions you applied.

Add any message you would like to include in the authorisation email and then click **Save and Send Authorisation**.

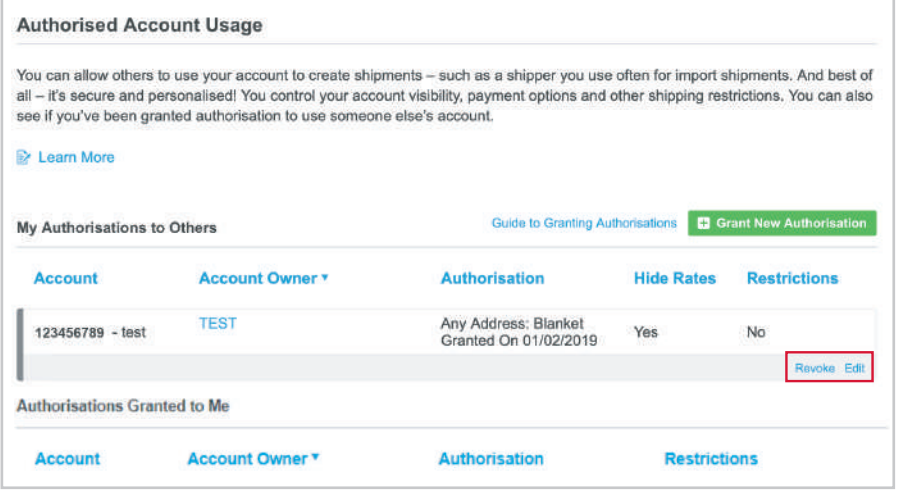

For complete control of your account, you can modify or revoke authorisations at any time. The authorised user will receive an email confirming that their authorisation has been updated or cancelled.

You can also see if any authorisations have been granted to you.

For further guidance on authorised account usage, please review the Guide to Granting Authorisations available in MyDHL+.

## DHL Express

valid: 02/2019